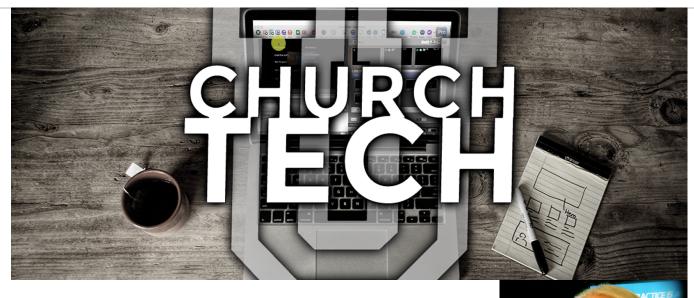

## Why keyboard shortcuts:

If you want to master ProPresenter (or any other program for that matter), the easiest way to do so is with keyboard shortcuts.

The mouse is actually really inefficient. First, you have to move your hand from the keyboard and find the mouse. Then you have to find the pointer on the screen, which can sometimes, itself be difficult, and finally, you need to move it to where you want to activate the icon, menu item, or whatever.

Touch screens are much faster because you can move your hand directly to part of the screen you want to activate, but because of the way the UI works, certain features will still be hidden behind "hamburger menus" or on other screens you need to swipe to.

Paul Alan Clifford
The ProPresenter Guy
Paul@TrinityDigitalMedia.com
Paul is a volunteer video guy
who's been on his church's tech
team since 2000 and the
Founder of
TrinityDigitalMedia.com, Ilc.

The oldest, and fastest, way of interacting with a computer is the keyboard. It's still the best, though, and here's why. All the keys are always in the same spot.

Imagine that you get to church, ready to create the presentation for the week. You open up ProPresenter, create a new presentation, search in the library for the songs you need, open up Bibles to add scripture, cycle through the backgrounds you have to find the right one for the week, add cues, open up the audio bin, turn on the output, add a countdown, and open up scheduler so you know that church will start on time.

The power of keyboard shortcuts is that you can do all of that, or at least switch between those tasks, without searching for where they are in a menu or submenu.

What's more, it will save you time, time that you can spend with your family or time that will help you to get done before church starts...not after

For more on keyboard shortcuts, click here to watch this video.

| Function/Command        | Mac keyboard shortcut | Windows keyboard shortcut |
|-------------------------|-----------------------|---------------------------|
| ProPresenter 6          |                       |                           |
| Audio Bin               | Control-A             | Control-Shift-A           |
| Bibles                  | Control-B             | Control-Alt-B             |
| Bigger                  | Command-Plus          | Control-Plus              |
| Bold                    | Command-B             | Control-B                 |
| Clear All               | FI                    | FI                        |
| Clear Audio             | F5                    | F5                        |
| Clear Background        | F3                    | F3                        |
| Clear Props             | F4                    | F4                        |
| Clear Slide             | F2                    | F2                        |
| Clocks/Timers           | Control-C             | Control-Shift-C           |
| Configure Stage Display | Command-4             | Control-4                 |
| Сору                    | Command-C             | Control-C                 |
| Copy Style              | Command-Option-C      | Control-Alt-C             |
| Cue Pallette            | Control-Shift-C       | Alt-C                     |
| Cut                     | Command-X             | Control-X                 |
| Delete                  | Delete                | Delete                    |
| Deselect                | Command-D             | Control-U                 |
| Duplicate Slide         | Command-Shift-D       | Control-Shift-D           |
| DVD                     | Control-D             | Control-D                 |
| Editor                  | Control-E             | Control-E                 |
| Empty Cache             | Command-Control-E     | Control-Shift-E           |
| Find my Mouse           | Option-M              | Alt-M                     |
| Format Bar              | Control-F             | Control-Alt-F             |
| Info Center             | Control-I             | Control-Alt-I             |
| Italic                  | Command-I             | Control-I                 |
| Live Video              | F7                    | F7                        |
| Logo                    | F6                    | F6                        |
| Masks                   | Control-Shift-M       | Control-Shift-M           |
| Messages                | Control-M             | Control-M                 |
| OUUDOUTEOUU COM         | 0.05.7                | DALII ALAN CLIFFORD       |

| Function/Command                           | Mac keyboard shortcut  | Windows keyboard shortcut |
|--------------------------------------------|------------------------|---------------------------|
| Next Background                            | Command-Right Arrow    | Control-Right Arrow       |
| New Presentation                           | Command-N              | Control-N                 |
| Next Slide                                 | Space or Right Arrow   | Space or Right Arrow      |
| Output Window (On/Off toggle)              | Command-1              | Control-1                 |
| Paste                                      | Command-V              | Control-V                 |
| Paste and Match Style                      | Command-Option-Shift-V | Alt-V                     |
| Paste Style                                | Command-Option-V       | Control-Alt-V             |
| Planning Center Live                       | Control-Shift-P        | Control-Alt-P             |
| Preferences                                | Command-Comma          | Control-Comma             |
| Previous Background                        | Command-Left Arrow     | Control-Left Arrow        |
| Previous Slide                             | Left arrow             | Left arrow                |
| Print                                      | Command-P              | Control-P                 |
| Props                                      | Control-P              | Control-Shift-P           |
| Quit ProPresenter                          | Command-Q              | Alt-F4                    |
| Record Output                              | Command-Shift-R        | Control-Shift-O           |
| Redo                                       | Command-Shift-Z        | Control-Y                 |
| Reflow Editor                              | Control-R              | Alt-Shift-R               |
| Resources                                  | Control-Shift-R        | Control-R                 |
| Save All                                   | Command-S              | Control-S                 |
| Scheduler                                  | Control-S              | Alt-Shift-S               |
| Search Library                             | Command-F              | Control-F                 |
| Select All                                 | Command-A              | Control-A                 |
| Send remaining text to new slide           | Option-Return          | Control-Enter             |
| Send remaining text to next slide          | Option-Shift-Return    | Control-Shift-Enter       |
| Show Library Selection                     | Command-L              | Control-L                 |
| Show Slide on Stage<br>Display Only Toggle | Command-Zero           | Control-Zero              |
| Smaller                                    | Command-Minus          | Control-Minus             |
| Social Media (Twitter)                     | Control-Shift-S        | Control-Shift-W           |
| CHURCHTECHU.COM                            | 3 OF 7                 | PAUL ALAN CLIFFOR         |

| Function/Command                     | Mac keyboard shortcut | Windows keyboard shortcut |
|--------------------------------------|-----------------------|---------------------------|
| SongSelect                           | Option-Shift-S        | Control-Alt-S             |
| Stage Display Messages               | Command-Shift-S       | Alt-S                     |
| Stage Display Preview                | Command-3             | Control-3                 |
| Stage Display Window (On/Off toggle) | Command-2             | Control-2                 |
| Telestrator                          | Control-T             | Alt-T                     |
| Underline                            | Command-U             | Control-U                 |
| Undo                                 | Command-Z             | Control-Z                 |
| Video/Image Bin                      | Control-V             | Control-Shift-V           |
| Web                                  | Control-W             | Control-W                 |
|                                      |                       |                           |
|                                      |                       |                           |
|                                      |                       |                           |
|                                      |                       |                           |
|                                      |                       |                           |
|                                      |                       |                           |
|                                      |                       |                           |
|                                      |                       |                           |
|                                      |                       |                           |
|                                      |                       |                           |
|                                      |                       |                           |
|                                      |                       |                           |
|                                      |                       |                           |
|                                      |                       |                           |
|                                      |                       |                           |
|                                      |                       |                           |
|                                      |                       |                           |
|                                      |                       |                           |
|                                      |                       |                           |
|                                      |                       |                           |
|                                      |                       |                           |

| Function/Command                 | Mac keyboard shortcut        | Windows keyboard shortcut |
|----------------------------------|------------------------------|---------------------------|
| ProPresenter 7                   | *Different in Pro7 than Pro6 |                           |
| Action Palette                   | Control+Shift+C              | Alt+C                     |
| Bibles Mode                      | Control+B                    | Control+Alt+B             |
| Calendar (formerly<br>Scheduler) | Control+Option+C             | Control+Alt+C             |
| Check Spelling                   | Command+;                    | N/A                       |
| Clear All                        | FI                           | FI                        |
| Clear Announcements              | F7*                          | F7                        |
| Clear Audio                      | F5                           | F5                        |
| Clear Media                      | F3                           | F3                        |
| Clear Message                    | F6                           | F6                        |
| Clear Props                      | F4                           | F4                        |
| Clear Slide                      | F2                           | F2                        |
| Clear to Logo                    | F12                          | F12*                      |
| Configure Screens                | Option+Command+1             | Control+Alt+1             |
| Сору                             | Command+C                    | Control+C                 |
| Copy Text Style                  | Option+Command+C             | Alt+Control+C             |
| Cut                              | Command+X                    | Control+X                 |
| Delete                           | Delete                       | Delete                    |
| Deselect                         | Shift+Command+A*             | Control+Shift+D           |
| Download Manager                 | N/A                          | Control+J                 |
| Duplicate                        | Command+D*                   | Control+D                 |
| Edit Layouts                     | Command+4                    | Control+4                 |
| Edit Looks                       | Shift+Command+1              | Control+Shift+1           |
| Editor Mode                      | Control+E                    | Control+E                 |
| Find My Mouse                    | Option+M                     | Alt+M                     |
| Hide ProPresenter                | Command+H                    | N/A                       |
| Hide Others                      | Command+Option+H             | N/A                       |
| Import>File                      | Shift+Command+I              | Control+Shift+I           |
| Media Bin                        | Control+V                    | Control+Shift+V           |
| Media Store                      | Control+Shift+R              | Control+Shift+R           |
| CHURCHTECHU.COM                  | 5 OF 7                       | PAUL ALAN CLIFFC          |

| Function/Command                 | Mac keyboard shortcut  | Windows keyboard shortcut |
|----------------------------------|------------------------|---------------------------|
| Messages                         | Control+M              | Control+M                 |
| Minimize                         | Command+M              | N/A                       |
| New Presentation                 | Command+N              | Control+N                 |
| New Slide                        | Shift+Command+N        | Ctrl+Shift+N              |
| Next Background                  | Command+Right Arrow    | Alt+Right Arrow           |
| Next Slide                       | Right Arrow            | Right Arrow               |
| Output Screens Toggle<br>On/Off  | Command+1              | Control+1                 |
| Paste                            | Command+V              | Control+V                 |
| Paste Text Style                 | Option+Command+V       | Alt+Shift+V               |
| Paste and Match Style            | Option+Shift+Command+V | Alt+V                     |
| Planning Center                  | Control+Shift+P        | Control+Alt+P             |
| Props                            | Control+P              | Control+Shift+P           |
| Previous Slide                   | Left Arrow             | Left Arrow                |
| Previous Background              | Command+Left Arrow     | Alt+Left Arrow            |
| Print                            | Command+P              | Control+P                 |
| ProPresenter Preferences         | Command-Comma          | Control-Comma             |
| Quit ProPresenter                | Command+Q              | Control+Q                 |
| Redo                             | Shift+Command+Z        | Control+Y                 |
| Reflow Mode                      | Control+R              | Control+R                 |
| Reveal in Library                | Option+Command+L       | Control+Alt+L             |
| Search                           | Command+F              | Control+F                 |
| Select All                       | Command+A              | Control+A                 |
| Show Mode                        | Control+S              | Control+S                 |
| Spelling and Grammar             | Command+:              | N/A                       |
| Show Triggered Presentation      | Command+L              | Control+L                 |
| Show Triggered Announcements     | Shift+Command+L        | Control+Shift+L           |
| Show Slide on Stage Display Only | Command+Zero           | Control+Zero              |
| Stage Messages & Layout          | Shift+Command+S        | Alt+S                     |

| Function/Command                 | Mac keyboard shortcut     | Windows keyboard shortcut |
|----------------------------------|---------------------------|---------------------------|
| Special Characters and<br>Emojis | Control+Command+Space Bar | N/A                       |
| Start Dictation                  | FN FN                     | N/A                       |
| Stage Screens Toggle On/<br>Off  | Command+2                 | Control+2                 |
| Timers                           | Control+C                 | Control+Shift+C           |
| Undo                             | Command+Z                 | Control+Z                 |
| Pro7 Editor Exclusive commands   |                           |                           |
| Align Text Left                  | Command+{                 |                           |
| Align Text Right                 | Command+}                 |                           |
| Bold                             | Command+B                 | Control+B                 |
| Bring Item Forward               | Option+Shift+Command+F    | Control+Alt+F             |
| Bring Item to the Front          | Shift+Command+F           | Control+Shift+F           |
| Center Text                      | Command+                  |                           |
| Change Fonts                     | Command+T                 | Control+T                 |
| Fit Slide into Edit Window       | Command+Zero              | Control+Zero              |
| Italic                           | Command+I                 | Control+I                 |
| Justify                          | Option+Command+           |                           |
| Loosen Character<br>Spacing      | Option+Command+]          | Control+Shift+]           |
| Make Bigger                      | Command+Plus              | Control+Plus              |
| Make Smaller                     | Command+Minus             | Control+Minus             |
| Send Item Backward               | Option+Shift+Command+B    | Control+Alt+B             |
| Send Item to Back                | Shift+Command+B           | Control+Shift+B           |
| Tighten Character Spacing        | Option+Command+[          | Control+Shift+[           |
| Underline                        | Command+U                 | Control+U                 |

<u>CHURCHTECHU.COM</u> 7 OF 7 PAUL ALAN CLIFFORD